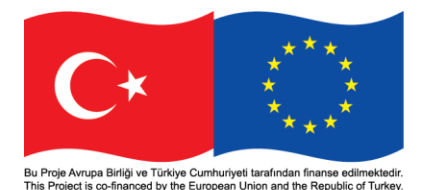

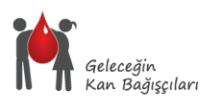

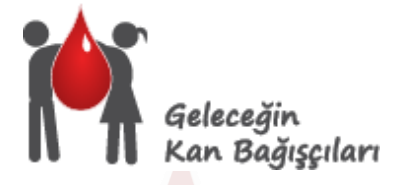

# **Geleceğin Kan Bağışçılarının Kazanımı için Teknik Destek Projesi**

## **Web Portal Kullanım Kılavuzu**

"www.kanvercanver.org"

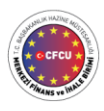

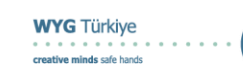

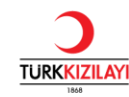

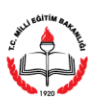

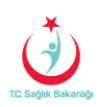

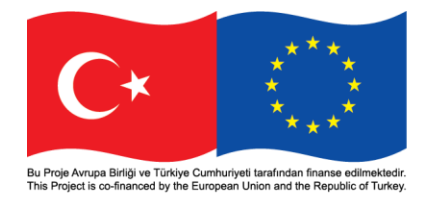

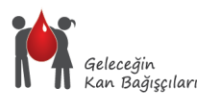

Geleceğin Kan Bağışçılarının Kazanımı için Teknik Destek Projesi Web Portalına giriş yapmak için İnternet Tarayıcınızın adres çubuğuna [www.kanvercanver.org](http://www.kanvercanver.org/) yazılması gerekmektedir. Bu adres Web Portal ana sayfasını açacaktır.

Kan Ver Can Ver Web Portalının sağlıklı bir biçimde çalışması için İnternet Explorer, Firefox veya Chrome İnternet Tarayıcısının kullanılmasını öneririz.

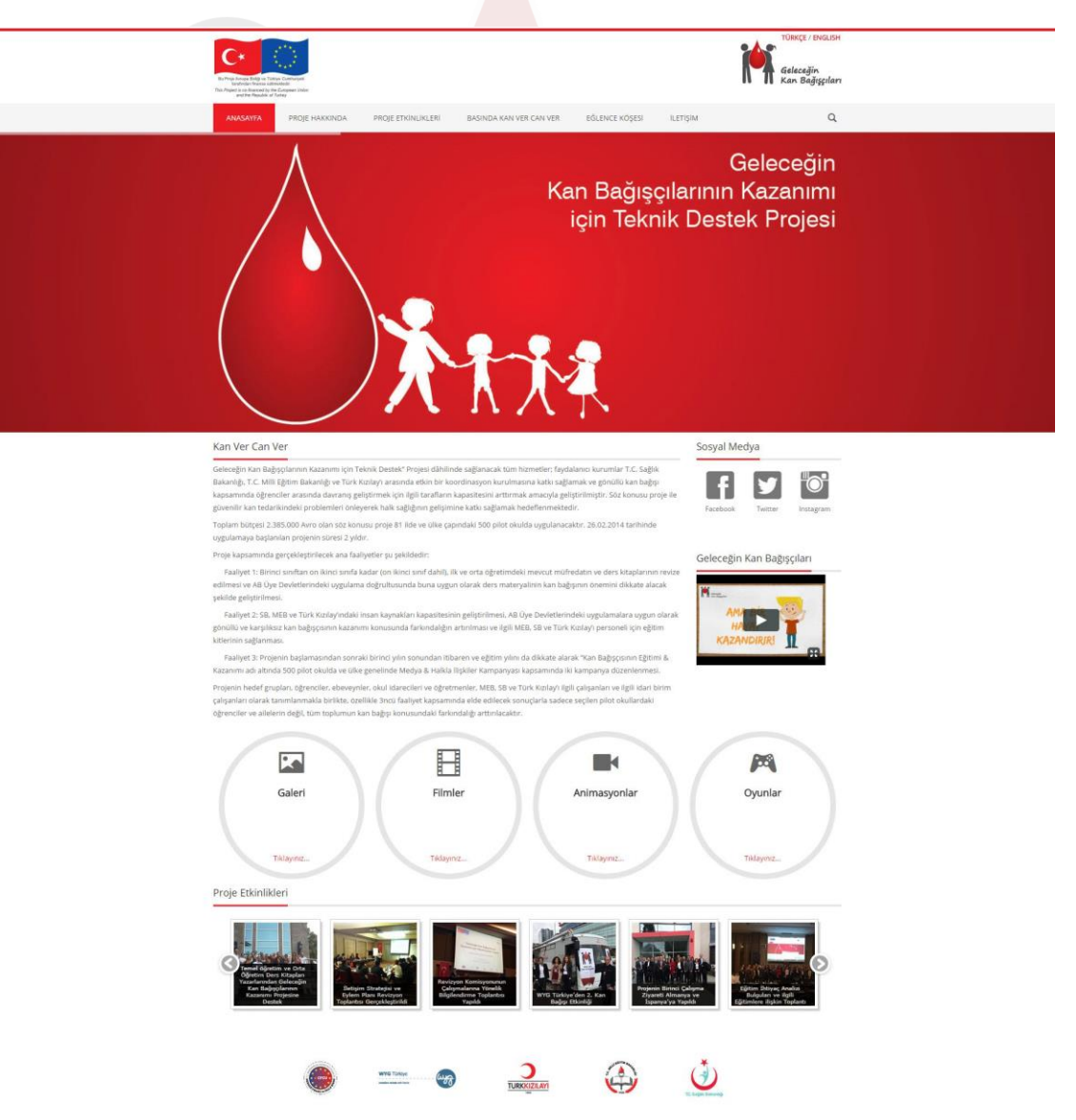

**Figür 1 - Web Portal "Ana Sayfa" Genel Görünüm**

Web Portal Ana sayfada Sosyal Medya bağlantı noktalarını, Geleceğin Kan Bağışçıları animasyonu, Eğlence Köşesindeki içerikler, Proje Etkinlikleri kısa yolları ve Proje ile ilgili bilgilendirmeleri bulabilirsiniz.

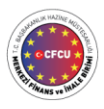

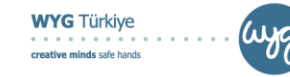

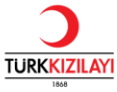

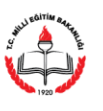

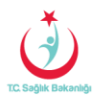

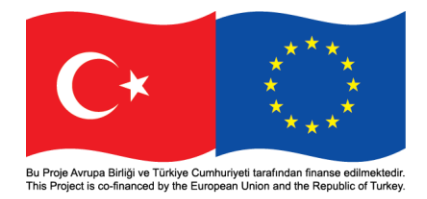

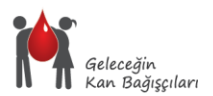

## **Figür 2 - Web Portal "Proje Hakkında" Sayfası Genel Görünüm**

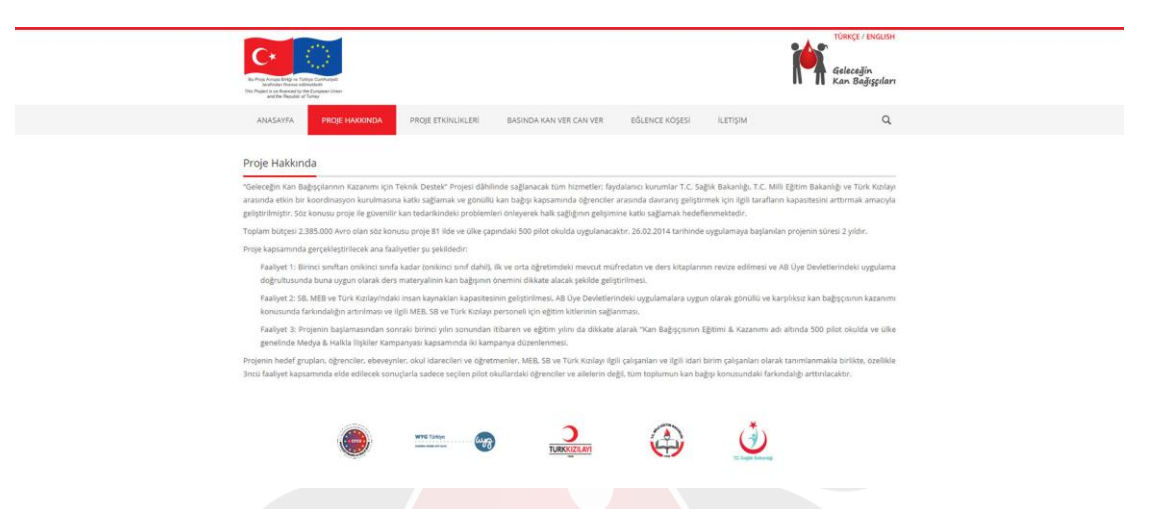

Web Portal Proje Hakkında Sayfasına üst menüde bulunan "Proje Hakkında" bağlantısına tıklayarak erişim sağlayabilirsiniz. Bu Sayfada proje ile ilgili genel bir bilgilendirme bulacaksınız.

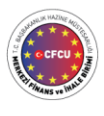

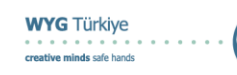

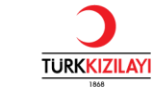

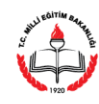

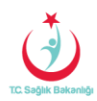

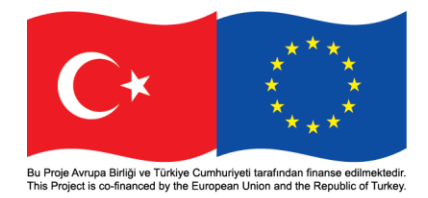

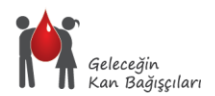

## **Figür 3 - Web Portal "Proje Etkinlikleri" Sayfası Genel Görünüm**

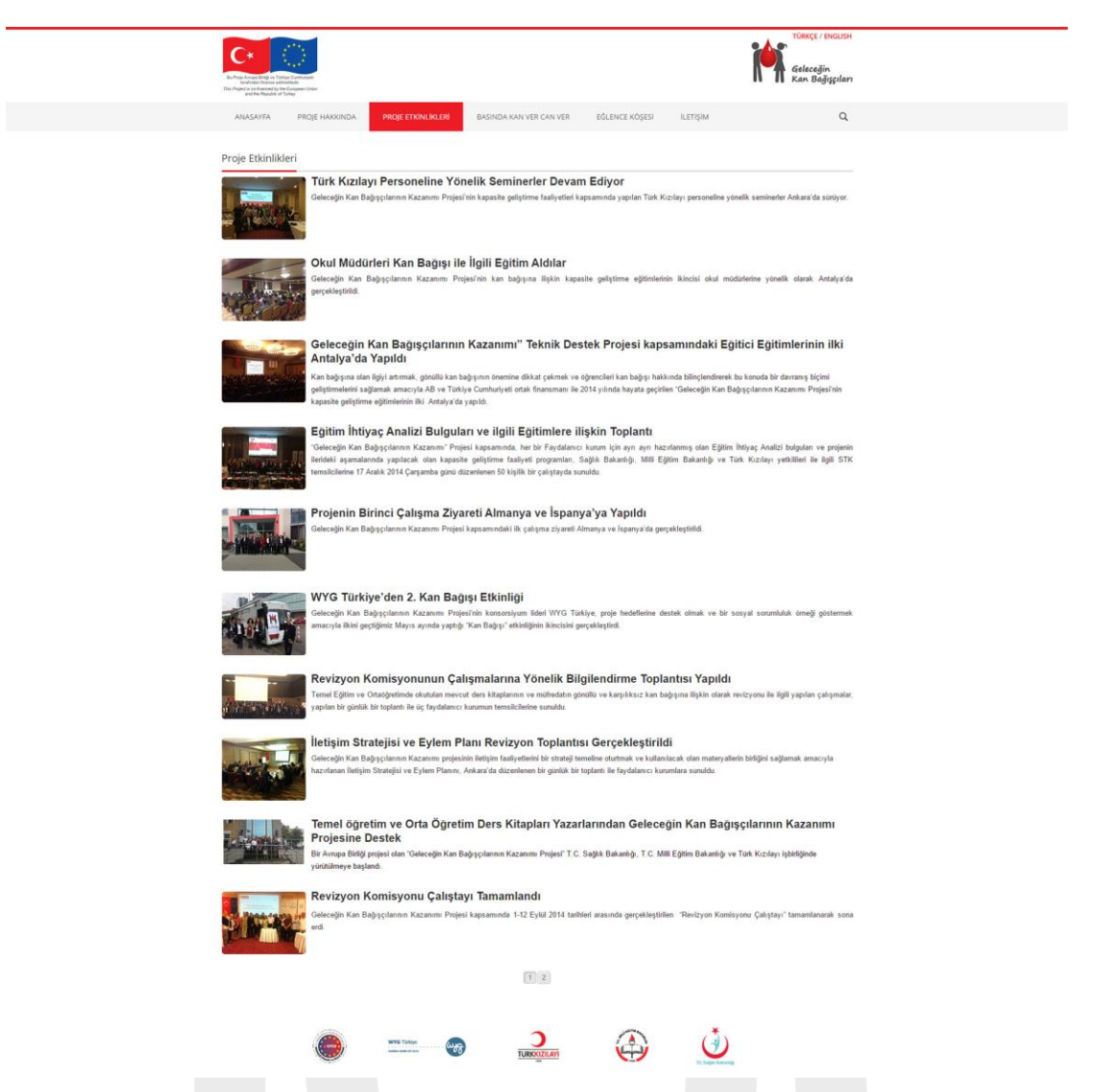

Web Portal Proje Etkinlikleri Sayfasına üst menüde bulunan "Proje Etkinlikleri" bağlantısına tıklayarak erişim sağlayabilirsiniz. Düzenli olarak güncellenen bu sayfada projede yapılan etkinliklerle ilgili bilgilendirme ve fotoğraflara ulaşabilirsiniz.

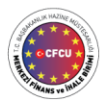

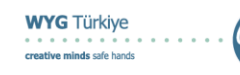

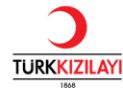

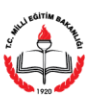

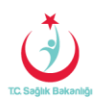

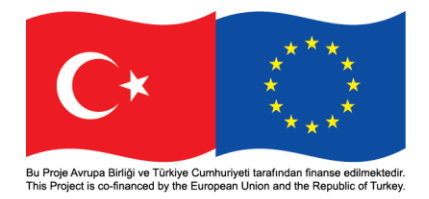

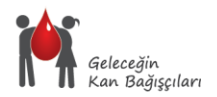

#### **Figür 4 - Web Portal Basında "Kan Ver Can Ver" Sayfası Genel Görünüm**

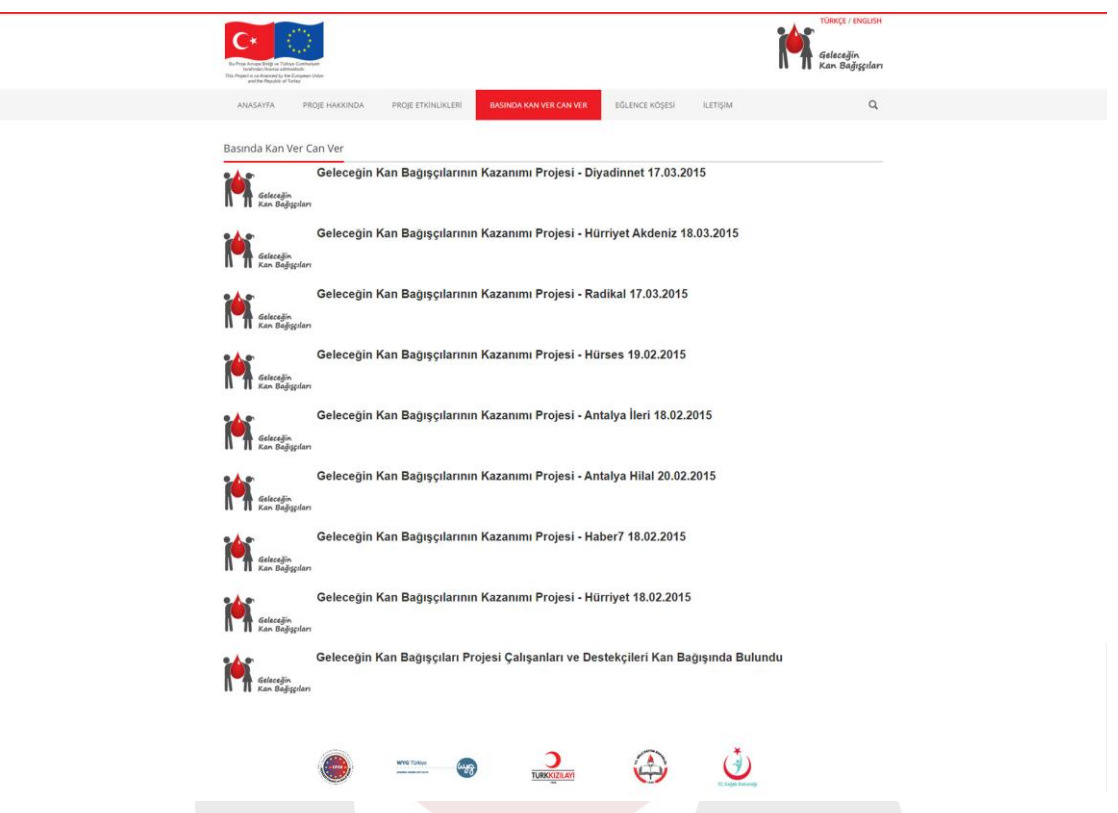

Web Portal Basında Kan Ver Can Ver Sayfasına üst menüde bulunan "Basında Kan Ver Can Ver" bağlantısına tıklayarak erişim sağlayabilirsiniz. Bu sayfada teknik destek ekibinin yapmış olduğu medya takibi sonucu basında proje ile ilgili çıkmış haberlere erişim sağlayabilirsiniz.

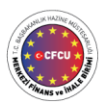

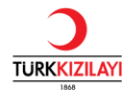

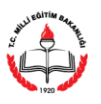

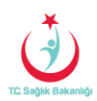

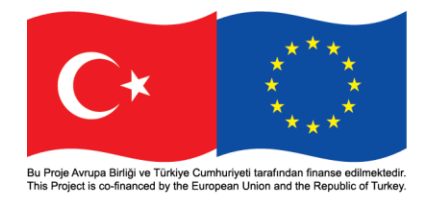

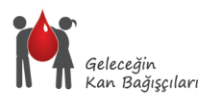

### **Figür 5 - Web Portal "Eğlence Köşesi" Sayfası Genel Görünüm**

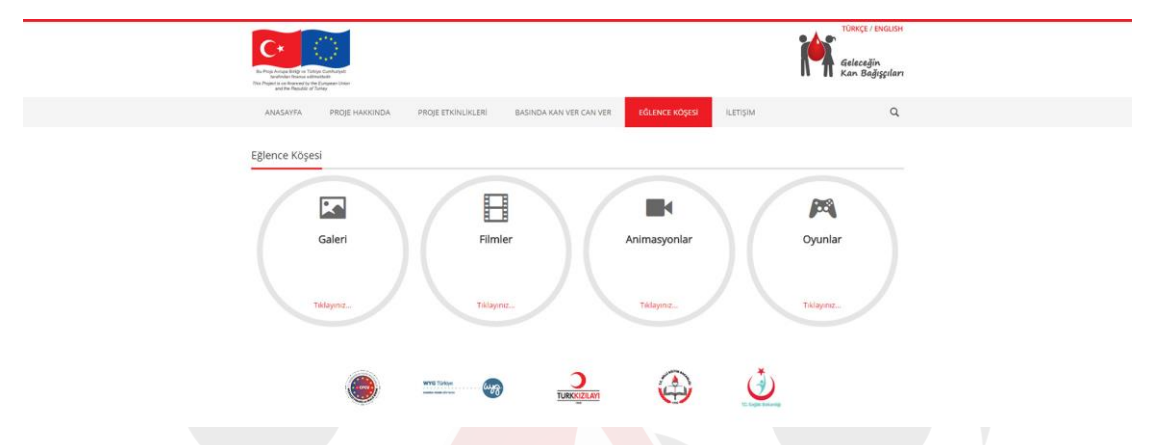

Web Portal Eğlence Köşesi Sayfasına üst menüde bulunan "Eğlence Köşesi" bağlantısına tıklayarak erişim sağlayabilirsiniz. Bu sayfada "Galeri, Filmler, Animasyonlar ve Oyunlar" bağlantılarını bulacaksınız. Linkler sizin bu sayfalara erişiminizi sağlayacaktır.

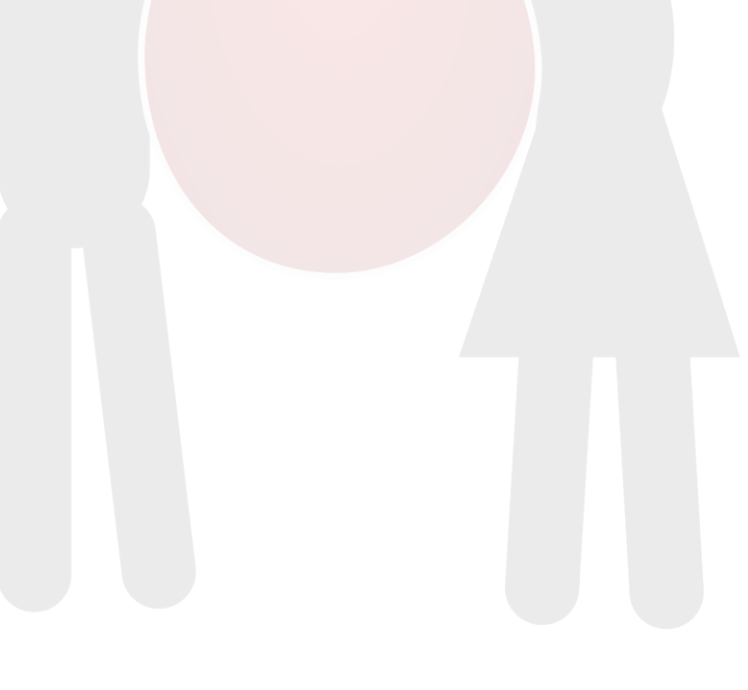

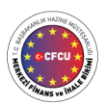

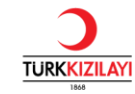

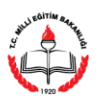

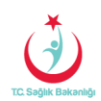

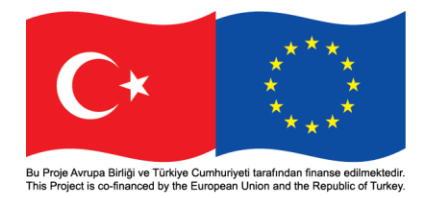

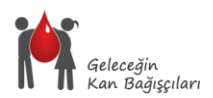

## **Figür 6 - Web Portal "İletişim Sayfası" Genel Görünüm**

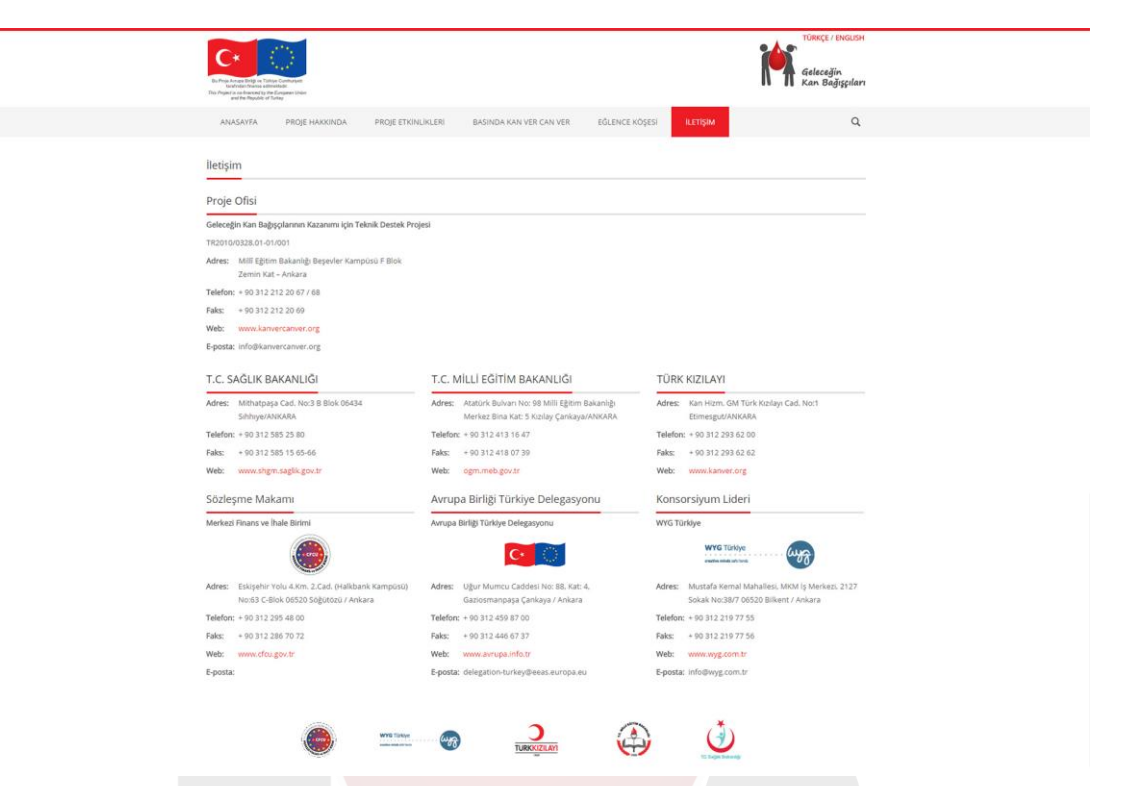

Web Portal İletişim Sayfasına üst menüde bulunan "İletişim" bağlantısına tıklayarak erişim sağlayabilirsiniz. Bu sayfada iletişimle ilgili tüm bilgilere erişim sağlayacaksınız.

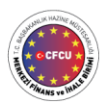

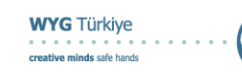

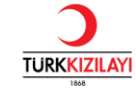

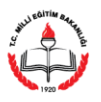

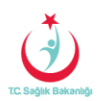

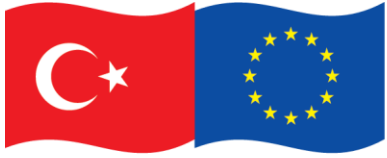

Bu Proje Avrupa Birliği ve Türkiye Cumhuriyeti tarafından finanse edilmektedir.<br>This Project is co-financed by the European Union and the Republic of Turkey.

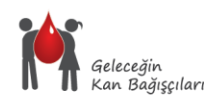

# "www.kanvercanver.org"

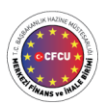

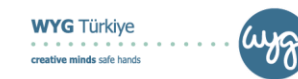

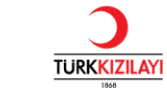

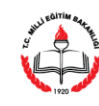

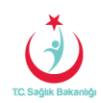